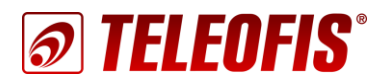

 $\overline{a}$ 

# **УСПД TELEOFIS серии RTU**

Инструкция по замене батареи Li-SOCL2 на УСПД TELEOFIS серии RTU Приложение к руководству по эксплуатации (ред. 1.0, от 11.05.2018)

*В документе представлены пошаговые инструкции по замене батареи Li-SOCL2 в устройствах для сбора и передачи данных (УСПД) TELEOFIS серии RTU.*

В УСПД TELEOFIS RTU со встроенным источником питания установлена цилиндрическая литийтионилхлоридная батарея **Li-SOCL2 ER18505M** ёмкостью 3200 мАч и номинальным напряжением 3.6В. Срок службы батареи определяется частотой передачи по сети сотовой связи, то есть количеством выходов УСПД на связь $^1$ .

Прибор поставляется с отключенным питанием. Подключение питания производится при вводе прибора в эксплуатацию посредством установки перемычки питания ("джампера") на разъём **ВКЛ**.

# **Узнать текущий уровень заряда батареи можно с помощью двух параметров:**

• **Остаток заряда батареи** (*в %*) – указан на сервере https[://телеметрия.рф](https://телеметрия.рф/) в разделе **Мои проекты ->** *Проект* **->** *Объект* **-> УСПД -> Конфигурация** (иконка батареи). Для корректной работы УСПД батарею рекомендуется заменить, когда уровень заряда достигнет 10%.

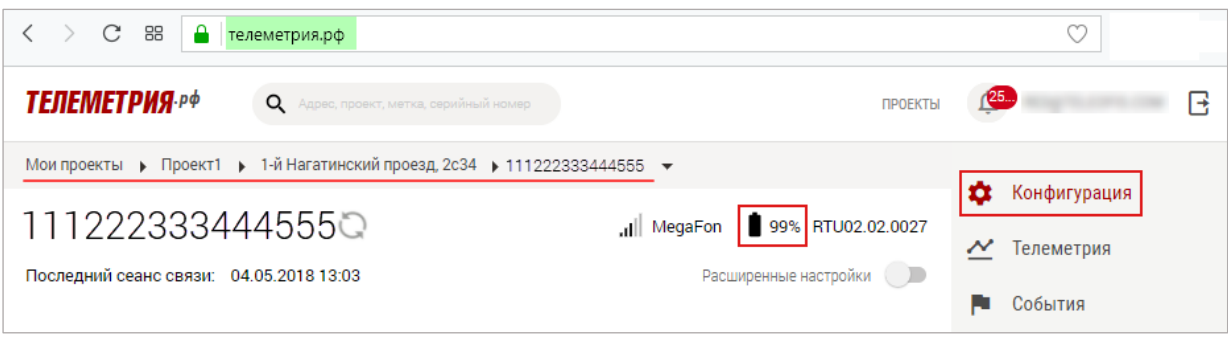

*Рис. 1. Web-интерфейс. Остаток заряда батареи.*

• **Значение счётчика моточасов** (*в секундах*) **–** указан на сервере https[://телеметрия.рф](https://телеметрия.рф/) в разделе **Мои проекты ->** *Проект* **->** *Объект* **-> УСПД -> Телеметрия**. Отсчёт времени счётчика начинается при первом включении УСПД. Батарею следует заменить, когда значение счётчика составит 150 000 сек. Полная разрядка батареи происходит по истечении около 180 000 сек.

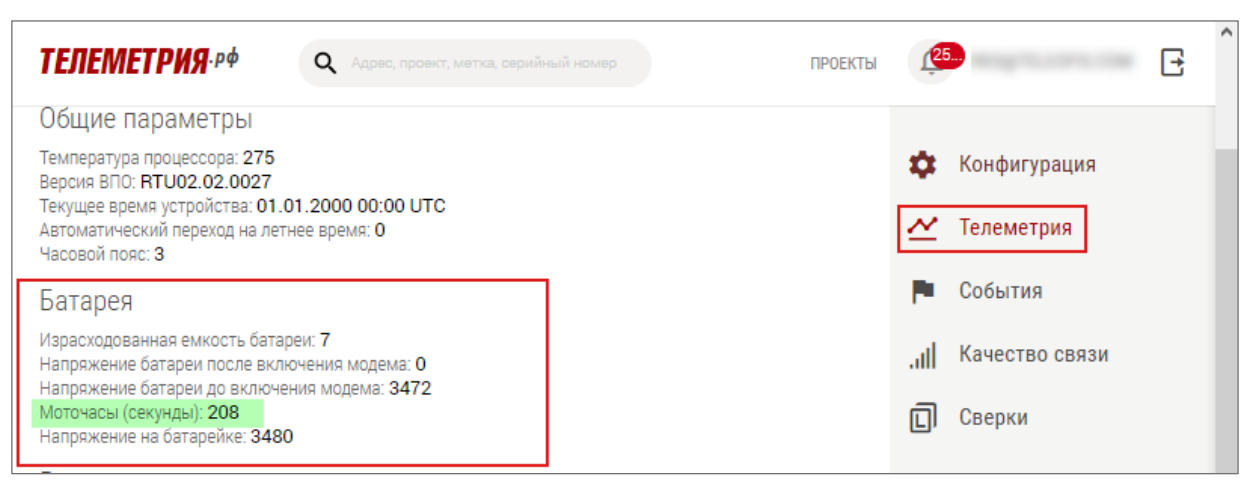

*Рис. 2. Web-интерфейс. Значение счётчика моточасов.*

 $1 B$  случае многократных срабатываний УСПД, а также при эксплуатации прибора при температуре ниже 0°С срок службы батареи может сократиться.

# Замена батареи

Замена батареи включает в себя два этапа: установку новой батареи и программный сброс батареи.

# **ОБРАТИТЕ ВНИМАНИЕ!**

Произвести самостоятельную замену батареи можно только в устройствах 2018 года выпуска с версией прошивки RTU02.02.0027 и выше (версия программы конфигурации – от 1.1.8).

# **Установка новой батареи производится следующим образом:**

- 1. Отключите питание УСПД, вытащив джампер с разъёма питания **ВКЛ**.
- 2. Вытащите плату из корпуса, открутив два винта, фиксирующих плату к основанию корпуса. **Плату достаточно вытащить частично**: это требуется только для того, чтобы заменить пластиковую стяжку, фиксирующую батарею на плате.
- 3. Извлеките разряженную батарею:
	- разрежьте и вытащите пластиковую стяжку, фиксирующую батарею;
	- открутите винты двухконтактного винтового клеммника питания и вытащите провода батареи из разъёмов "**КРАСН+**" и "**ЧЕРН–**".
- 4. Подключите к УСПД новую батарею:

Освободите концы проводов батареи от защитных термоусадочных колпачков и подключите провода к 2-контактному клеммнику:

- красный провод к клемме "**КРАСН+**"
- черный к клемме "**ЧЕРН–**"

Плотно закрутите винты.

- 5. Теперь установим батарею на плате, и зафиксируем ее новой стяжкой (*прилагается в комплекте*):
	- Конец стяжки протяните под платой и вытащите через отверстие в середине платы. Вставьте плату обратно в корпус и закрепите с помощью винтов.

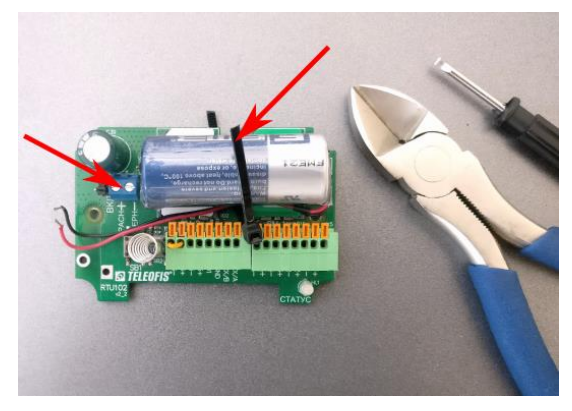

*Рис. 3. Извлеките старую батарею.*

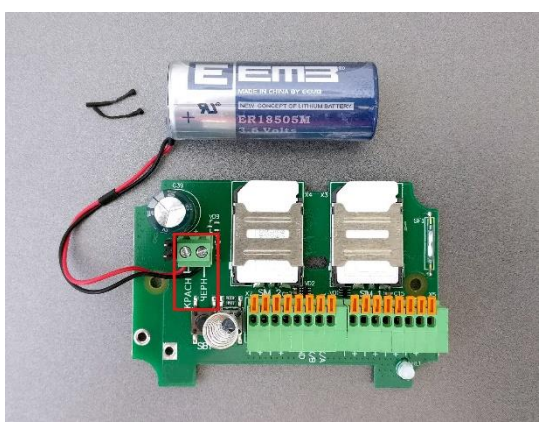

*Рис. 4. Подключите новую батарею к УСПД.*

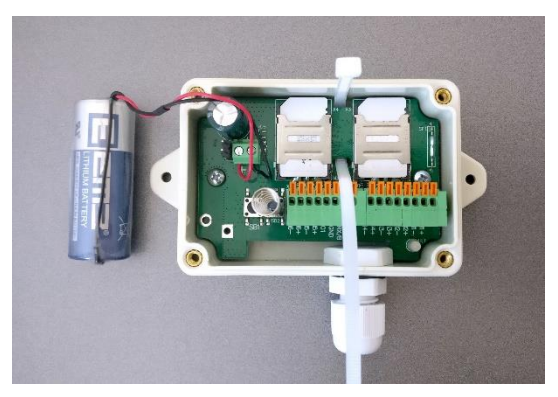

*Рис. 5. Установите новую стяжку.*

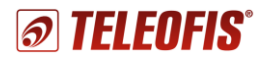

• Установите батарею поверх SIM-карт. Крепко затяните батарею стяжкой и отрежьте выступающий "хвост" стяжки.

#### **ВНИМАНИЕ!**

Аккуратно уложите провода батареи, чтобы они не мешали закрытию крышки корпуса.

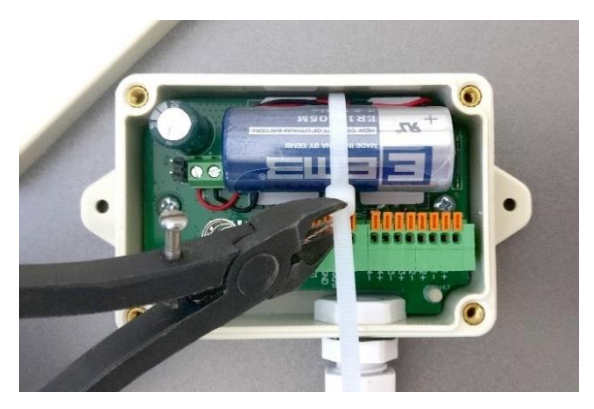

*Рис. 6. Закрепите батарею стяжкой на плате.*

## **Программный сброс настроек батареи**

После установки новой батареи в устройстве необходимо произвести программный сброс настроек батареи, чтобы значение заряда вновь установилось на максимальное значение (100%). Программный сброс осуществляется двумя способами:

## **Через Web-интерфейс**:

1. Не включая питание УСПД, на сервере https[://телеметрия.рф](https://телеметрия.рф/) в разделе **Мои проекты ->**  *Проект* **->** *Объект* **-> УСПД** нажмите кнопку **Замена батареи**.

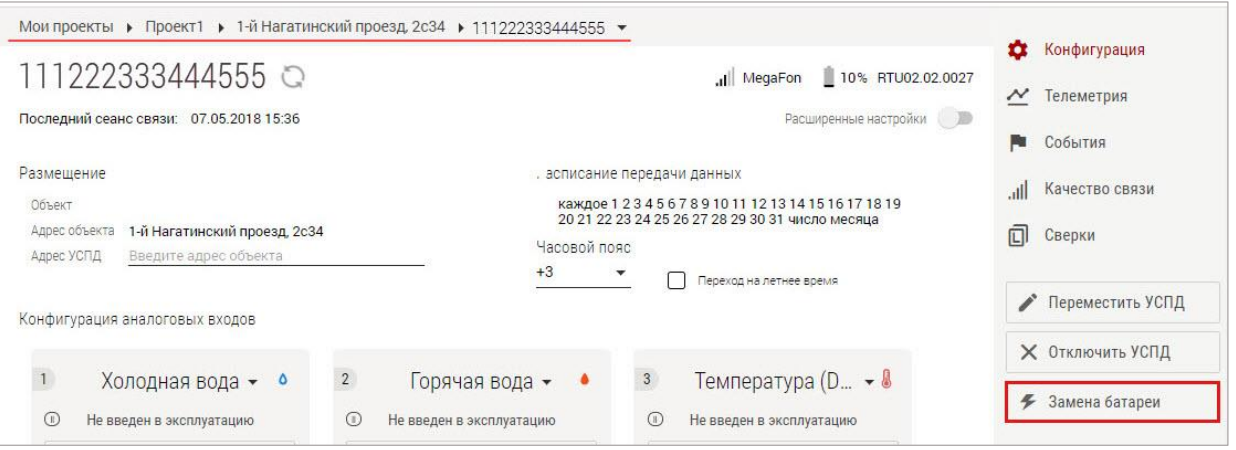

*Рис. 7. Web-интерфейс. Замена батареи.*

- 2. В открывшемся окне нажмите **Сохранить**. Значение заряда установится на 100%.
- 3. Включите питание УСПД и дождитесь выхода устройства на связь. При замене батареи на сервере в разделе **Мои проекты ->** *Проект* **->** *Объект* **-> УСПД -> Телеметрия** происходит сброс параметров **Израсходованная емкость батареи** и **Моточасы**.

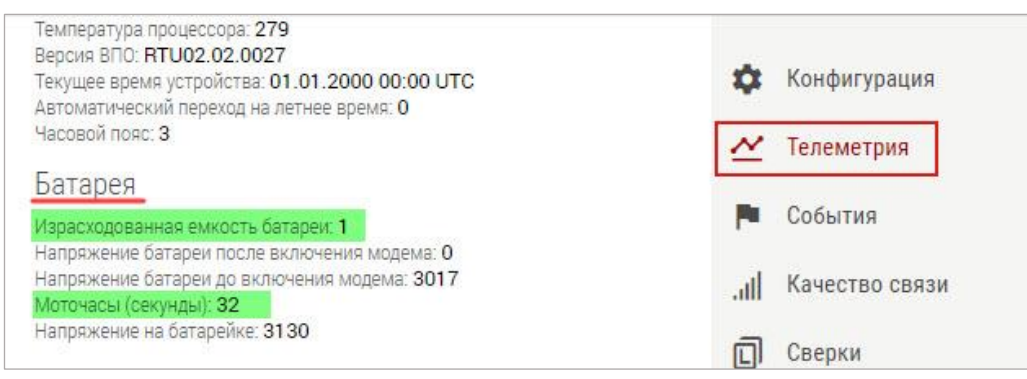

*Рис. 8. Параметры, сбрасываемые при замене батареи.*

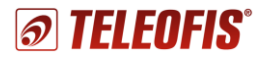

# **Через программу конфигурации RTU Configuration Tool**:

При отсутствии доступа к Интернету программный сброс батареи УСПД можно произвести **локально**, через ПК, с помощью программы конфигурации **RTU Configuration Tool**. Подключение осуществляется через интерфейс RS-232 с помощью трехпроводного кабеля COM-USB (процесс подключения подробно описан в [Руководстве по эксплуатации УСПД](https://teleofis.ru/php/download.php?f=1176)).

- 1. После установки новой батареи включите питание УСПД и подключите устройство к ПК или ноутбуку с помощью кабеля.
- 2. Откройте программу **RTU Configuration Tool** и нажмите кнопку **SB1** на УСПД, чтобы перевести устройство из спящего режима в режим настройки. Когда индикатор три раза промигает оранжевым цветом, прибор готов к настройке.
- 3. В программе нажмите кнопку **Сервисные функции** («*гаечный ключ*», **1**). В открывшемся окне нажмите кнопку **Сбросить счётчик потребленной энергии (2)**, а затем **ОК (3)**.

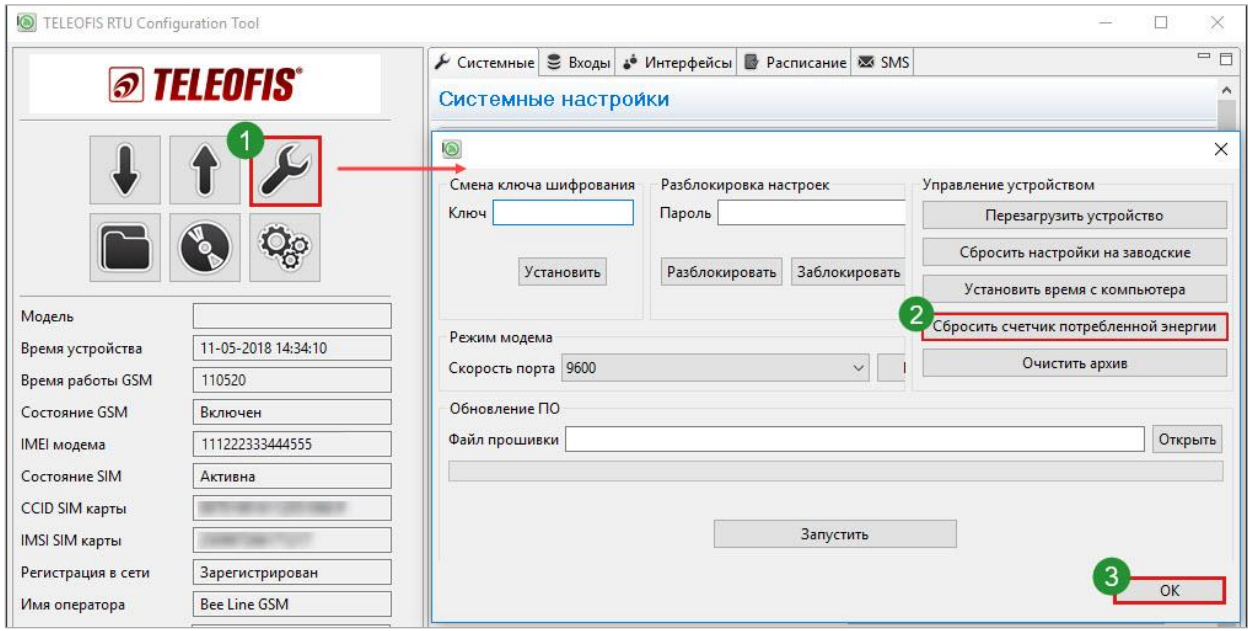

*Рис. 9. RTU Configuration Tool. Сброс счётчика потребленной энергии.*

- 4. Нажмите кнопку **Прочитать текущие настройки** ("*стрелка вниз*"). В панели сведений о подключенном устройстве произойдет сброс показаний следующих параметров:
	- **Время работы GSM** (*в сек*) соответствует параметру **Моточасы** в Web-интерфейсе.
	- **Расход емкости батареи** (*в мАч*) соответствует параметру **Израсходованная емкость батареи** в Web-интерфейсе.

После сброса счётчика энергии отсчёт начинается заново.

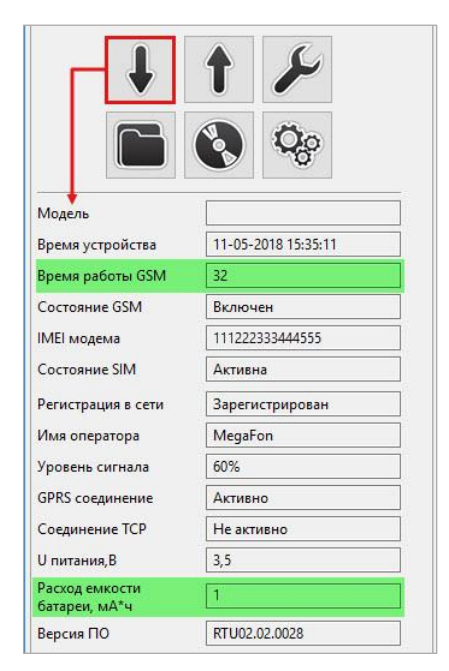

*Рис. 10. Сведения об устройстве.*

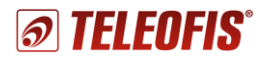

**По всем вопросам обращайтесь в службу технической поддержки TELEOFIS**:

e-mail: [support@teleofis.ru](mailto:support@teleofis.ru) тел: +7 (495) 950-58-95, 8-800-200-58-95 (из России бесплатно)

Техническая поддержка доступна по рабочим дням, с 10:00 до 17:30 (по московскому времени).